## **Alternative Access to Office 365**

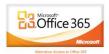

Go to this web address. <u>www.office.microsoft.com</u>

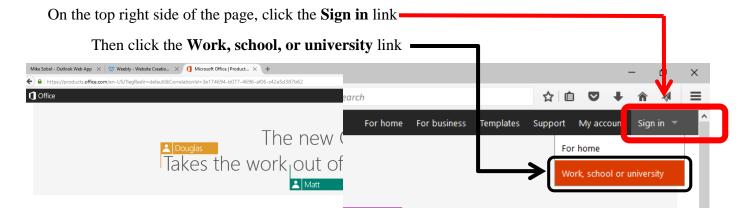

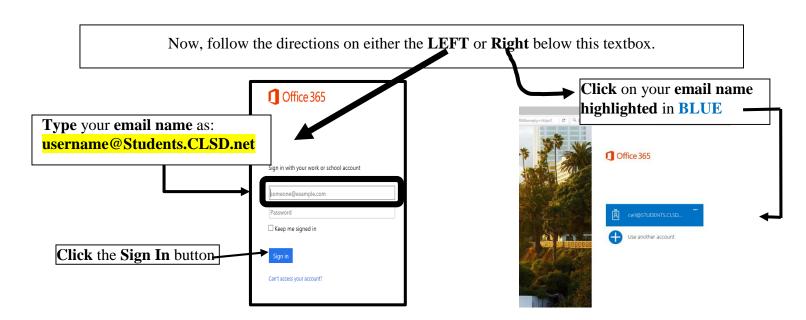

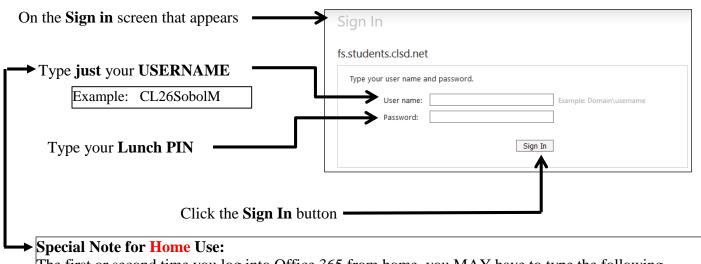

The first or second time you log into Office 365 from home, you MAY have to type the following before your username:

Students